# **BAB V**

# **IMPLEMENTASI DAN PENGUJIAN**

## **5.1 IMPLEMENTASI PROGRAM**

Implementasi program digunakan untuk menerapkan perancangan program yang dibuat sesuai dengan sistem yang telah dirancang. Implementasi memandukan dengan rancangan basis data menggunakan *database* MySQL, rancangan antar muka baik rancangan input ataupun rancangan output dan algoritma program menggunakan bahasa pemograman PHP menjadi satu kesatuan yang berfungsi sebagai media mengolahan data serta dijalakan menggunakan *browser* seperti *firefox, chorme* ataupun *browser* lainnya Adapun implementasi program untuk sistem rekam medis pada Puskemas Pulau Temiang Kab. Tebo dapat dijabarkan, yaitu :

1. Halaman *Form Login* Admin

Halaman *form login* admin merupakan halaman yang digunakan oleh admin untuk dapat masuk ke halaman utamanya dengan mengisi nama anda dan *password* pada kolom yang tersedia. Gambar 5.1 merupakan hasil implementasi dari rancangan pada gambar 4.35.

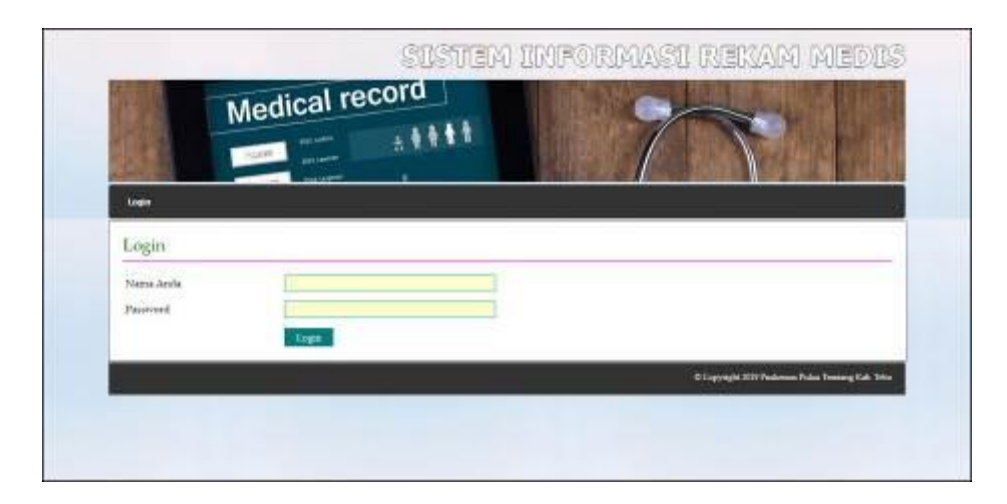

**Gambar 5.1** *Form Login* **Admin**

2. Halaman Input Admin

Halaman input admin merupakan halaman yang menampilkan *form* yang terdiri dari *field* nama admin, telepon / HP, email, alamat dan bagian yang wajib diisi untuk menambah data admin yang baru pada sistem. Gambar 5.2 merupakan hasil implementasi dari rancangan pada gambar 4.36.

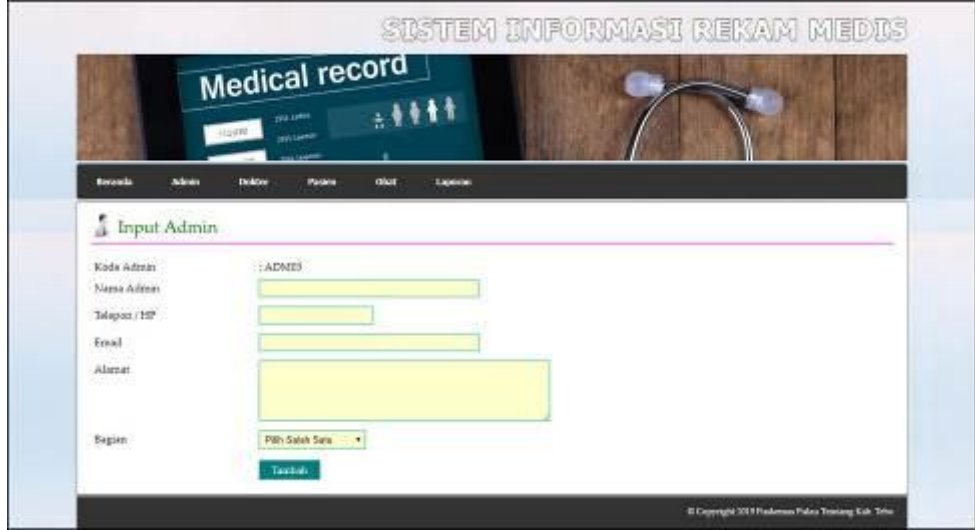

**Gambar 5.2 Input Admin**

3. Halaman Input Dokter

Halaman input dokter merupakan halaman yang menampilkan *form* yang terdiri dari *field* nama dokter, tanggal lahir, tempat lahir, alamat, telepon, email, pendidikan, poli dan foto yang wajib diisi untuk menambah data dokter yang baru pada sistem. Gambar 5.3 merupakan hasil implementasi dari rancangan pada gambar 4.37.

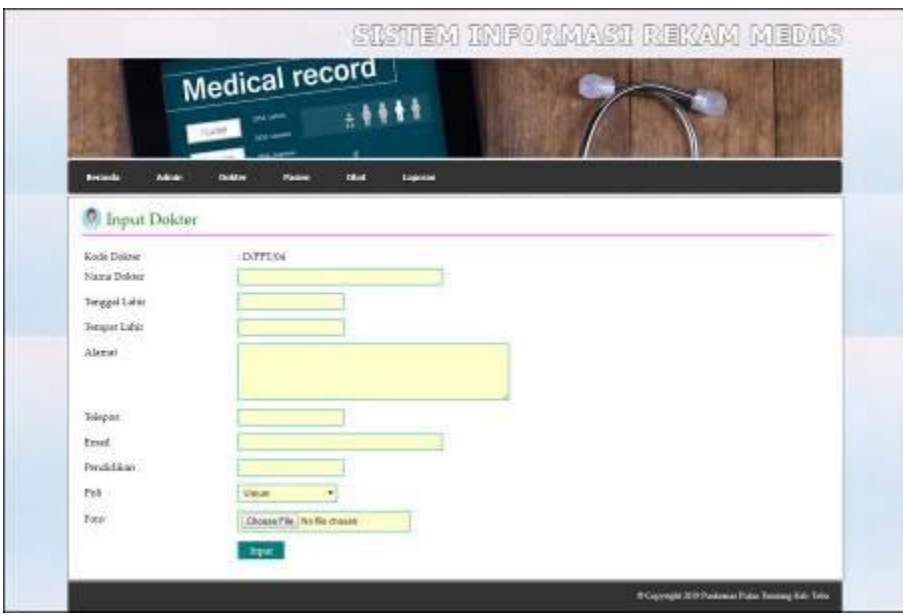

**Gambar 5.3 Input Dokter**

4. Halaman Input Jadwal Jaga Dokter

Halaman input jadwal jaga dokter merupakan halaman yang menampilkan *form* yang terdiri dari *field* nama dokter, hari dan jam yang wajib diisi untuk menambah data jadwal jaga dokter yang baru pada sistem. Gambar 5.4 merupakan hasil implementasi dari rancangan pada gambar 4.38.

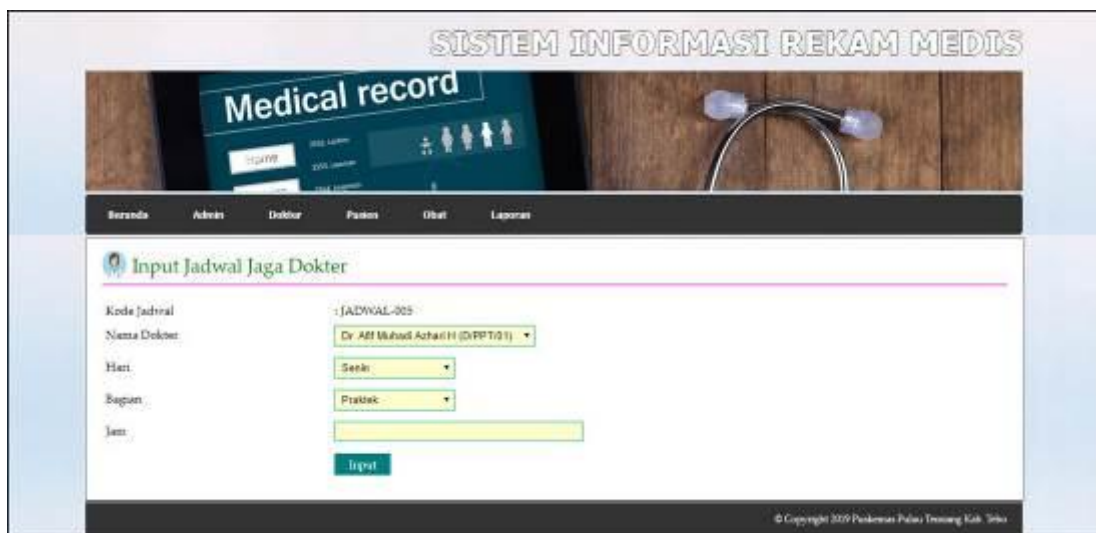

**Gambar 5.4 Input Jadwal Jaga Dokter**

# 5. Halaman Input Pasien

Halaman input pasien merupakan halaman yang menampilkan *form* yang terdiri dari *field* nama pasien, tanggal lahir, tempat lahir, jenis kelamin, alamat, telepon, pekerjaan, umur, golongan darah, pendidikan dan riwayat penyakit yang wajib diisi untuk menambah data pasien yang baru pada sistem. Gambar 5.5 merupakan hasil implementasi dari rancangan pada gambar 4.39.

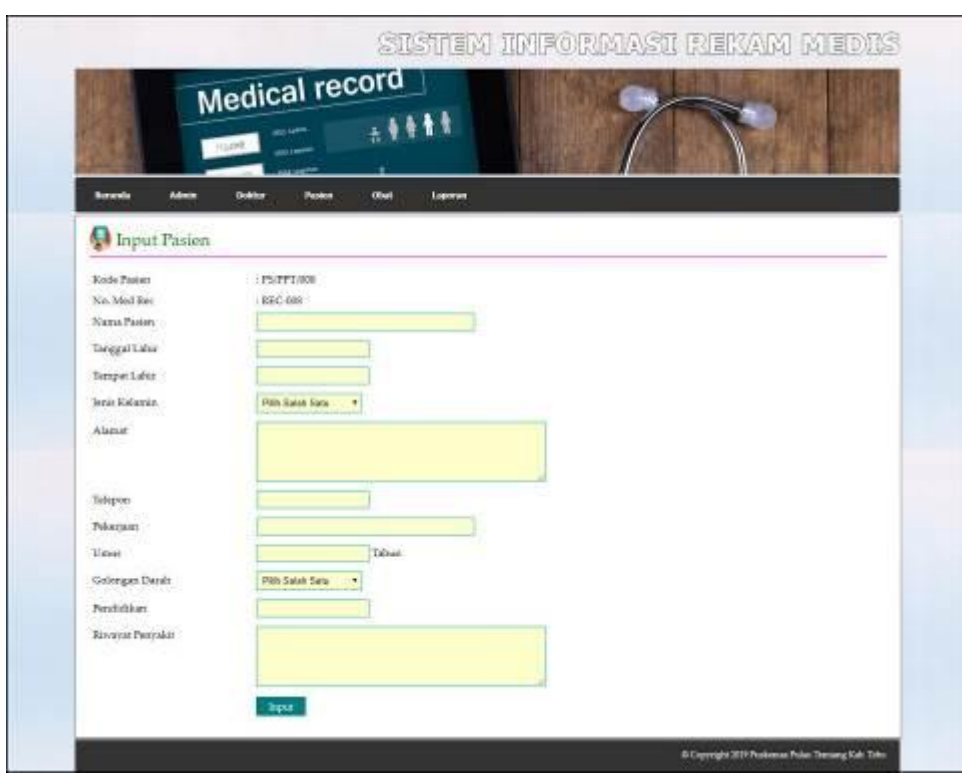

**Gambar 5.5 Input Pasien**

# 6. Halaman Input Obat

Halaman input obat merupakan halaman yang menampilkan *form* yang terdiri dari *field* nama obat, kategori, harga, detail, satuan, stock awal dan foto yang wajib diisi untuk menambah data obat yang baru pada sistem. Gambar 5.6 merupakan hasil implementasi dari rancangan pada gambar 4.40.

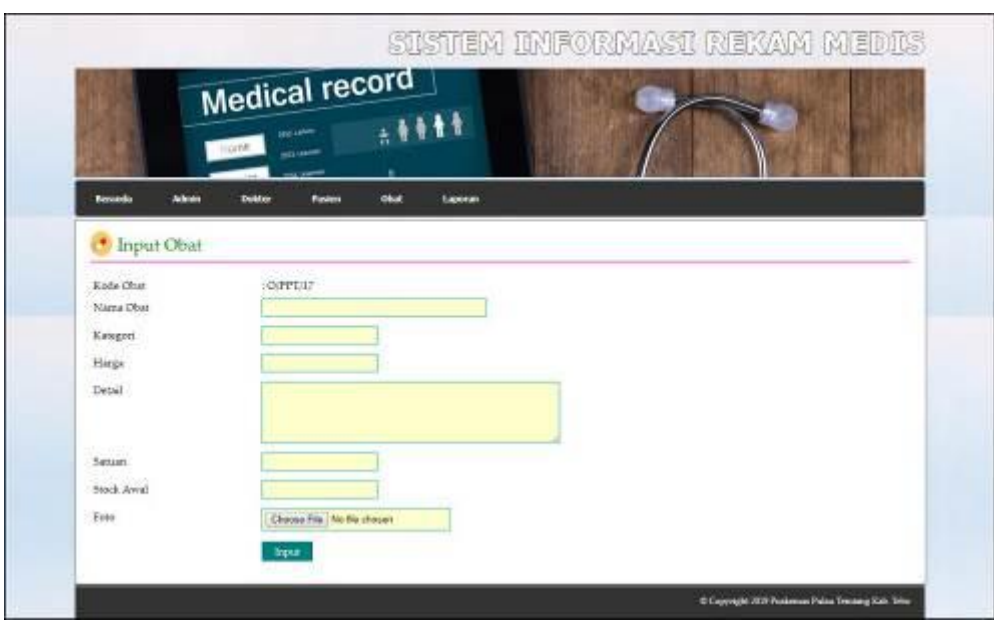

**Gambar 5.6 Input Obat**

7. Halaman Input Rawat Jalan

Halaman input rawat jalan merupakan halaman yang menampilkan *form* yang terdiri dari *field* nama pasien, penyakit, anamnesis, pemeriksaan, diagnosis, tanggal, nama dokter, cara pembayaran, asal pasien, dan tindak lanjut pelayanan yang wajib diisi untuk menambah rawat jalan pasien yang baru pada sistem. Gambar 5.7 merupakan hasil implementasi dari rancangan pada gambar 4.41.

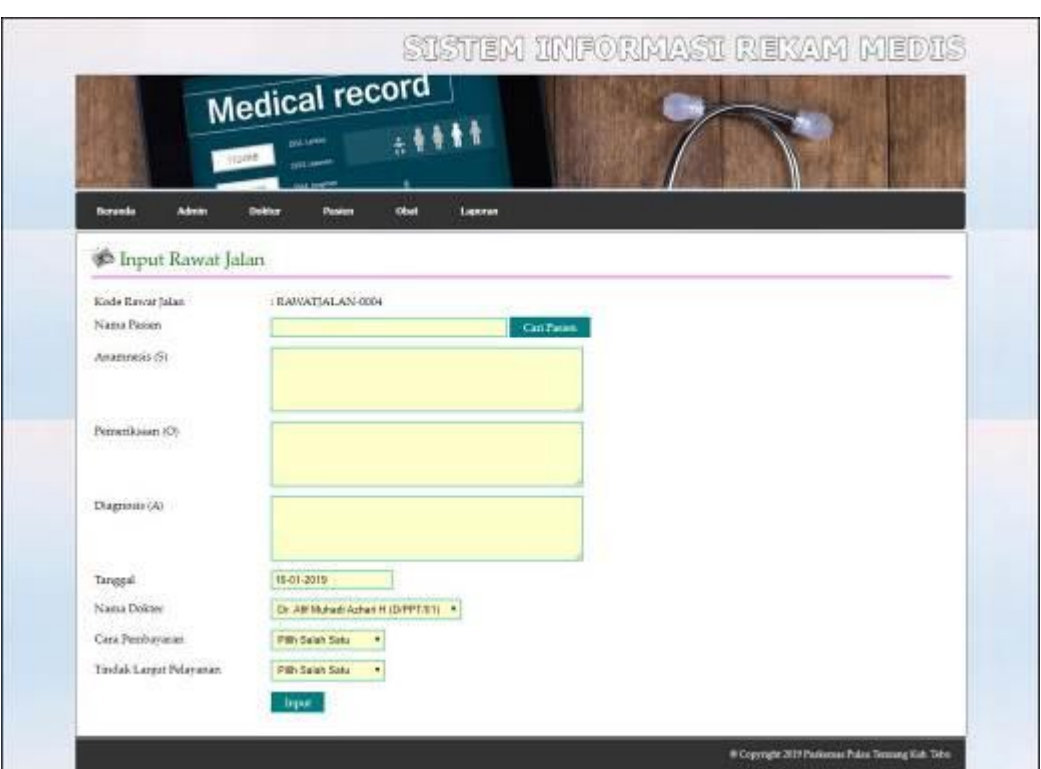

**Gambar 5.7 Input Rawat Jalan**

8. Halaman Input Rawat Inap

Halaman input rawat inap merupakan halaman yang menampilkan *form* yang terdiri dari *field* nama pasien, nama dokter, penyakit, keterangan, tanggal masuk, cara masuk dan cara bayar yang wajib diisi untuk menambah data rawat inap yang baru pada sistem. Gambar 5.8 merupakan hasil implementasi dari rancangan pada gambar 4.42.

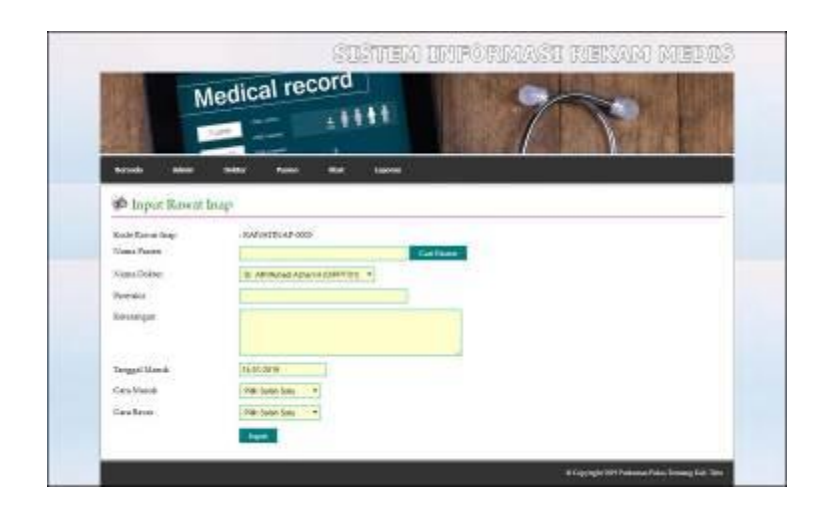

**Gambar 5.8 Input Rawat Inap**

9. Halaman Input Detail Rawat Inap

Halaman input detail rawat inap merupakan halaman yang menampilkan *form* yang terdiri dari *field* anamensis, pemeriksaan, diagnosis dan tanggal yang wajib diisi untuk menambah data detail rawat inap yang baru pada sistem. Gambar 5.9 merupakan hasil implementasi dari rancangan pada gambar 4.43.

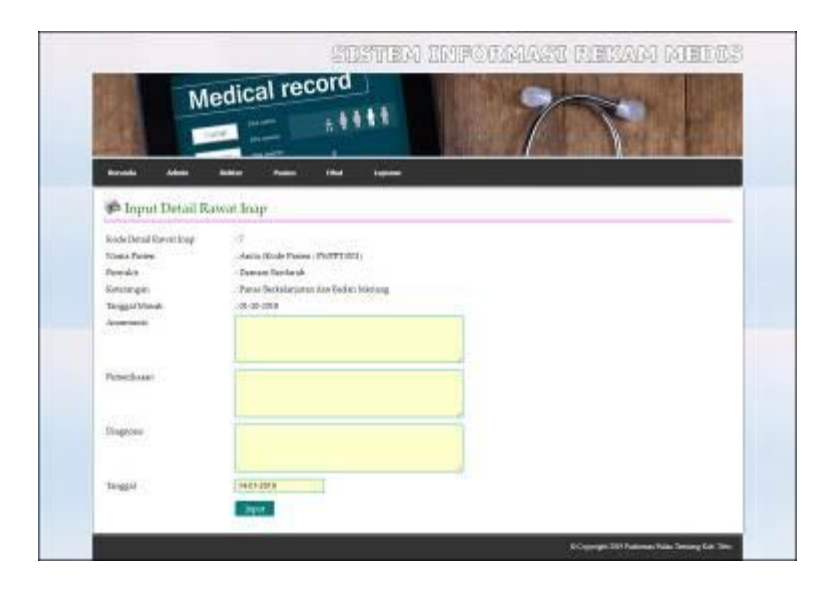

**Gambar 5.9 Input Detail Rawat Inap**

## 10. Halaman Input Resep

Halaman input resep merupakan halaman yang menampilkan *form* yang terdiri dari *field* obat, jumlah, dan keterangan yang wajib diisi untuk menambah data resep yang baru pada sistem dan juga terdapat tabel untuk mengelola data resep tersebut. Gambar 5.10 merupakan hasil implementasi dari rancangan pada gambar 4.44.

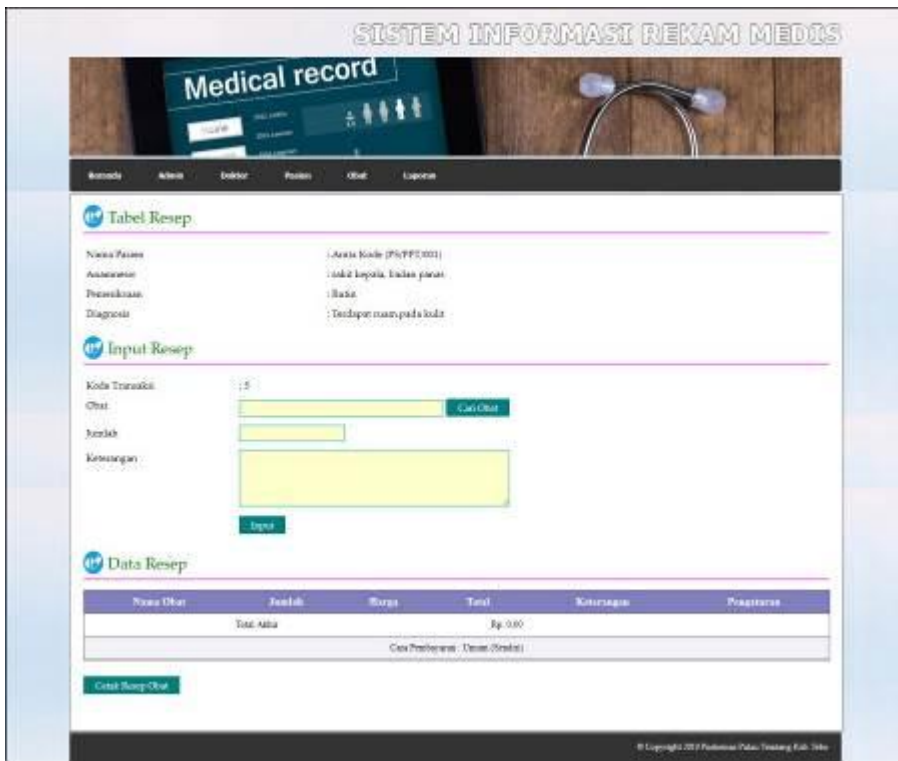

**Gambar 5.10 Input Resep**

## 11. Halaman Input Ronsen

Halaman input ronsen merupakan halaman yang menampilkan *form* yang terdiri dari *field* keterangan, tanggal dan gambar yang wajib diisi untuk menambah data ronsen yang baru pada sistem dan juga terdapat tabel untuk mengelola data ronsen

tersebut. Gambar 5.11 merupakan hasil implementasi dari rancangan pada gambar 4.45.

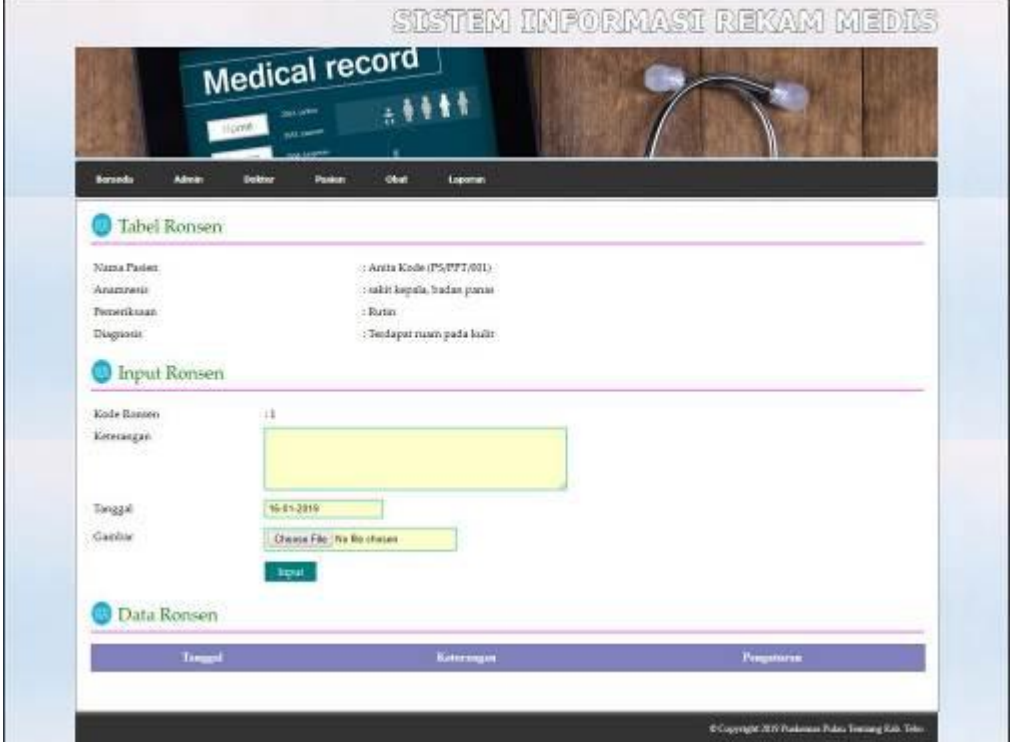

**Gambar 5.11 Input Ronsen**

# 12. Halaman Beranda Admin

Halaman beranda admin merupakan halaman yang pertama kali dikunjungi setelah admin melakukan l*ogin* dan pada halaman ini berisikan informasi mengenai gambaran umum dari Puskemas Pulau Temiang Kab. Tebo serta terdapat menu untuk membuka halaman lainnya. Gambar 5.12 merupakan hasil implementasi dari rancangan pada gambar 4.46.

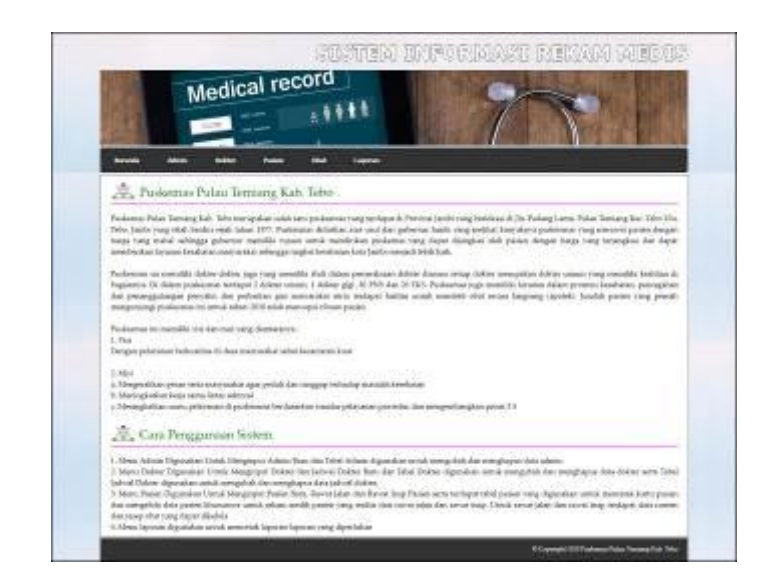

**Gambar 5.12 Beranda Admin**

13. Halaman Tabel Admin

Halaman tabel admin merupakan halaman yang digunakan admin untuk melihat data dari admin yang telah diinput dan terdapat pengaturan untuk mengubah dan menghapus data admin tersebut pada sistem. Gambar 5.13 merupakan hasil implementasi dari rancangan pada gambar 4.47.

|                |                   | Medical record                                 |                     |                   |                  |          |
|----------------|-------------------|------------------------------------------------|---------------------|-------------------|------------------|----------|
|                | Horw.             | <b>GALLARIES</b><br><b>COLUMN</b>              | 1111.               |                   |                  |          |
| <b>Secrets</b> | --                | <b>Confident</b><br><b><i><u>Color</u></i></b> | Ohal<br>Ligorian    |                   |                  |          |
|                |                   |                                                |                     |                   |                  |          |
|                | Tabel Admin       |                                                |                     |                   |                  |          |
| Nama Admin:    |                   |                                                | Cet.                |                   |                  |          |
| $^{**}$        | <b>Kode Admin</b> | <b>Name Admin</b>                              | Abreal              | Telai             | <b>Tacal</b>     | Tragmont |
|                | ADMO              | $\langle \mathbf{0}_{\mathrm{T}} \rangle$      | drea/bango tanismat | 0013743U6090      | on it has a con- | 00       |
|                |                   |                                                |                     | <b>CONTRACTOR</b> | Immas@good.com   | 00       |

**Gambar 5.13 Tabel Admin**

## 14. Halaman Tabel Dokter

Halaman tabel dokter merupakan halaman yang digunakan admin untuk melihat data dari dokter yang telah diinput dan terdapat pengaturan untuk mengubah dan menghapus data dokter tersebut pada sistem. Gambar 5.14 merupakan hasil implementasi dari rancangan pada gambar 4.48.

|              |              | Medical record<br><b>GALLAGES</b> | 1111.                  |              |                    |                  |
|--------------|--------------|-----------------------------------|------------------------|--------------|--------------------|------------------|
|              |              | <b>Church</b><br><b>WALLAND</b>   |                        |              |                    |                  |
|              |              | Order<br><b>Provident</b>         | <b>Lightee</b>         |              |                    |                  |
| D            | Tabel Dokter |                                   |                        |              |                    |                  |
| Nazia Dolow: |              |                                   | Call:                  |              |                    |                  |
|              | Keske Dukan  | <b>Name Bulger</b>                | Alamat                 | Tilp         | <b>Task</b>        | <b>Programme</b> |
|              |              |                                   | The pickup hims No. 9. | CECIMINATE   | - 入生馬3 位 1800 0000 | 0 <sup>o</sup>   |
| $\mathbf{y}$ | 0.99591      | Dr. AEO Hatali, Azbat 31.         |                        |              |                    |                  |
| I.           | D.WIRL       | Dr. Ventora                       | pulse teniang          | 883366092942 | sensors@motions    | 00               |

**Gambar 5.14 Tabel Dokter**

## 15. Halaman Tabel Jadwal Jaga Dokter

Halaman tabel jadwal jaga dokter merupakan halaman yang digunakan admin untuk melihat data dari jadwal jaga dokter yang telah diinput dan terdapat pengaturan untuk mengubah dan menghapus data jadwal jaga dokter tersebut pada sistem. Gambar 5.15 merupakan hasil implementasi dari rancangan pada gambar 4.49.

|   | <b>SUPP</b>              | Medical record<br>.1111<br><b>Carl Service</b> |                |               |                |                   |
|---|--------------------------|------------------------------------------------|----------------|---------------|----------------|-------------------|
|   |                          | <b>Britisher</b><br>œ<br><b>Parties</b>        | <b>Learned</b> |               |                |                   |
|   | Tabel Indwal Jaga Dokter |                                                |                |               |                |                   |
| m | <b>Biski Juhret</b>      | <b>Trans Below</b>                             | <b>Hart</b>    | <b>Jun</b>    | <b>Boone</b>   | <b>Pregatoran</b> |
| ٠ | <b>REPAIR MIT</b>        | The Add Makers Jurier 19                       | time.          | 49.00.12.00   | Police         | 0 <sup>o</sup>    |
| z | TADAHA JINT              | In Nessors                                     | 'isn.          | 1100-5500     | <b>Troiced</b> | 0 <sup>o</sup>    |
| ٠ | <b>IKDAAL-III</b>        | the New Dragon                                 | tes.           | $1100 - 0000$ | <b>Public</b>  | 0 <sup>o</sup>    |

**Gambar 5.15 Tabel Jadwal Jaga Dokter**

# 16. Halaman Tabel Pasien

Halaman tabel pasien merupakan halaman yang digunakan admin untuk melihat data dari pasien yang telah diinput dan terdapat pengaturan untuk mengubah dan menghapus data pasien tersebut pada sistem serta untuk melihat detail dari rawat jalan dan rawat inap pasien. Gambar 5.16 merupakan hasil implementasi dari rancangan pada gambar 4.50.

|       |                   | Medical record      |                     |                                |              |                     |                   |             |
|-------|-------------------|---------------------|---------------------|--------------------------------|--------------|---------------------|-------------------|-------------|
|       |                   |                     |                     | H                              |              |                     |                   |             |
|       |                   | tuité.              |                     |                                |              |                     |                   |             |
| فعدما |                   | <b>Delators</b>     | Paratos             | <b>Distri</b><br>Lapstone      |              |                     |                   |             |
|       |                   |                     |                     |                                |              |                     |                   |             |
|       | Tabel Pasien      |                     |                     |                                |              |                     |                   |             |
|       | NAMA PROPERTY     |                     |                     | $-$ Cat $-$                    |              |                     |                   |             |
| N,    | <b>Sale Passe</b> | <b>Newcompanies</b> | <b>No. Mail Sat</b> | Alamat                         | <b>Trip</b>  | <b>Romai Select</b> | <b>Homes</b> Taxa | Forgateries |
| 1     | PS PPT 100        | Last p              | <b>RRESILLE</b>     | Se. Salvenyar N.C. O.          | CASHILLILLE  |                     |                   | 000         |
| £     | <b>JA 001100</b>  | <b>Bobie</b>        | <b>RED-RED</b>      | Ar. Tin Indexo So, III (c) cli | 4041-18831   |                     |                   | 000         |
| 3     | PS 097-900        | Ferv-Anali          | REC-HI3             | Jk. The Sudden Six 31          | 005000115155 |                     |                   | 000         |
| ÷     | P61997.004        | <b>Series</b>       | REC-814             | In Term Bestel No. 11.         | OKIOMESTRATE |                     |                   | 000         |
| ٠     | Alle prints copy  | Retirembur          | <b>SSC WILL</b>     | Sa Sales Monet For 1           | CESCRATATION |                     |                   | 000         |
| ×     | PS-R97, 006       | <b>Tulisher</b>     | SCC-805             | The Sile Absented Str. 3       | 08020942138  |                     |                   | 000         |
|       | PS 025.007        | Restau              | BEC-RIT             | Arc: Tim Bodway, S'e., 22      | 081288330925 |                     |                   | 000         |
| r     |                   |                     |                     |                                |              |                     |                   |             |

**Gambar 5.16 Tabel Pasien**

## 17. Halaman Tabel Obat

Halaman tabel pbat merupakan halaman yang digunakan admin untuk melihat data dari obat yang telah diinput dan terdapat pengaturan untuk mengubah dan menghapus data obat tersebut pada sistem. Gambar 5.17 merupakan hasil implementasi dari rancangan pada gambar 4.51.

|                                               | Medical record<br><b>CONTRACTOR</b> | $\pm$ 1111                                 |               |                 |          |
|-----------------------------------------------|-------------------------------------|--------------------------------------------|---------------|-----------------|----------|
| <b><i><u>Include</u></i></b><br>Adesin        | <b>Bokbar</b><br>Pankin             | obat<br>Lupoton                            |               |                 |          |
| <sup>t</sup> Tabel Obat                       |                                     |                                            |               |                 |          |
| Ness Over<br>Guita<br>a.                      | Kinger                              | Cast 1<br><b>Tues</b>                      | <b>Birgs</b>  | <b>Mark</b>     | Programs |
| 1                                             | Askhemk                             | Ammyrite 191 na                            | Tr. 3.000,00  | <b>18 Sales</b> | 680      |
| ä                                             | Destate'                            | <b>Batchman 109au</b>                      | 36,53,00      | 41 Sales        | 000      |
| ä                                             | 1400                                | Sillmenol 234:                             | Rp. 1400UH    | $-10$ Tables    | 600      |
| $\overline{\phantom{a}}$                      | Таустині                            | <b>CARDESARTAY DESA 1610 TAB</b>           | Rg 8300.00    | 10 Taker        | 000      |
| <b>Baltistin</b><br>$\bar{\pi}$<br>exteriors. | <b>Flywood</b>                      | CAPTOPRIL IF 215 BLTGB                     | the tracks    | 1 40 Sales      | 000      |
| ۱                                             | <b>Airdutic</b>                     | <b>ILOPENGEEL DEXA YING TAB</b>            | Bp. 12 800.00 | AT SAW:         | 000      |
| ×                                             | <b>Board Dod</b>                    | CONSULTING WARREN TO A GUIDE LOCAL COMPANY | - Re 100.00   | 10'0806         | 600      |
| x<br><b>THM</b>                               | Antiuna.                            | CETTEME 1980G Date                         | Ta 3.500.00   | or hele:        | 690      |
| ×<br>月1日                                      | Addisia                             | COUNTCOOK AND REMOVED A                    | 144.1480.06   | 1.00 Sales      | ೲ        |
| is.                                           | Antives                             | PLUDOMAZOL ST 19940-CAP                    | 3x 30,000.00  | Stillator.      | 000      |

**Gambar 5.17 Tabel Obat**

#### 18. Halaman Tabel Rawat Jalan

Halaman tabel rawat jalan merupakan halaman yang digunakan admin untuk melihat data dari rawat jalan pasien yang telah diinput dan terdapat pengaturan untuk mengubah dan menghapus data rawat jalan tersebut pada sistem serta melihat detail dari resep dan ronsen rawat jalan. Gambar 5.18 merupakan hasil implementasi dari rancangan pada gambar 4.52.

|                                               |                 | Medical record<br><b>BALLARY</b><br><b>TOWE</b><br><b>PASSAGE</b> | $1 + 1 + 1$                    |                               | æ                      |                 |
|-----------------------------------------------|-----------------|-------------------------------------------------------------------|--------------------------------|-------------------------------|------------------------|-----------------|
| <b>Burneda</b>                                | Adoun           | <b>Notice</b><br>Pack                                             | <b>Laporar</b><br><b>DOUGH</b> |                               |                        |                 |
| <sup>5</sup> Tabel Rawat Jalan<br>Nama Pisium |                 |                                                                   | Archi (Kode Pasier (PSPF1001)  |                               |                        |                 |
| No Mad SEC                                    |                 |                                                                   | $+397 - 201$                   |                               |                        |                 |
| Templet & Tenggal Lichte                      |                 |                                                                   | :3ambi & 21-35-1992            |                               |                        |                 |
| lenis Kelaman                                 |                 |                                                                   | :Perennesses                   |                               |                        |                 |
| Alagust                                       |                 |                                                                   | : Ba Sibongai No. 9            |                               |                        |                 |
| Tolegan                                       |                 |                                                                   | 081801232542                   |                               |                        |                 |
| <b>Tangal</b>                                 | <b>Parrikit</b> | Anamasia                                                          | <b>Populition</b>              | Dispersit                     | <b>Dokour</b>          | <b>Teachers</b> |
| 1441-2020                                     | Materia         | sakit Expedic Voltan plates                                       | <b>Zides</b>                   | Technist man pada kula        | Dr. Vinimora           | 0000            |
|                                               | Destain         | <b>Salar Pasar</b>                                                | Sokieti Saia                   | Dresser Davi Raccult Schadted | Dr. AS/Shinak Athan H. | 0000            |
| in rodink                                     |                 |                                                                   |                                |                               |                        |                 |

**Gambar 5.18 Tabel Rawat Jalan**

#### 19. Halaman Tabel Rawat Inap

Halaman tabel rawat inap merupakan halaman yang digunakan admin untuk melihat data dari rawat inap yang telah diinput dan terdapat pengaturan untuk mengubah dan menghapus data rawat inap tersebut pada sistem. Gambar 5.19 merupakan hasil implementasi dari rancangan pada gambar 4.53.

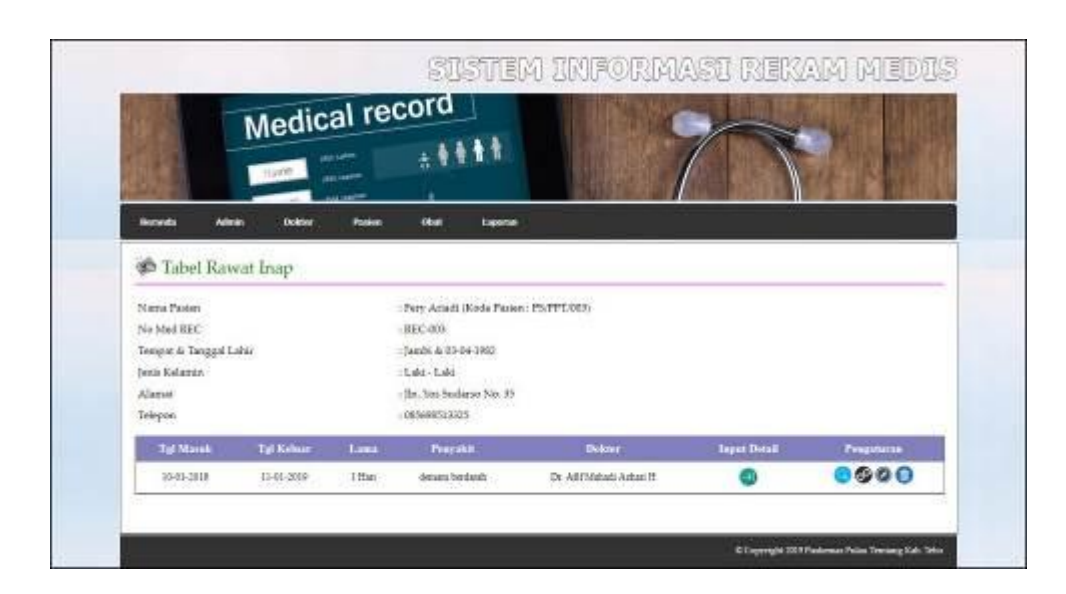

**Gambar 5.19 Tabel Rawat Inap**

## **5.2 PENGUJIAN**

Pada tahap ini dilakukan pengujian menggunakan metode pengujian *white box* dimana penulis melakukan pengecekan kode-kode program PHP yang ada dan *black box* dimana penulis melakukan pengecekan hasil keluaran dari aplikasi dan apabila hasil keluar tidak sesuai atau terjadi kesalahan maka penulis melakukan perbaikan agar hasil keluar dari aplikasi sesuai dengan hasil yang diharapkan.

## **5.2.1 Lingkungan Uji Coba**

Uji coba dilakukan pada komputer milik penulis, yang telah disebutkan speksifikasinya pada bab sebelumnya. Adapun kebutuhan perangkat keras dan perangkat lunak minimal komputer yang dimiliki agar sistem dapat berjalan secara optimal adalah:

1. Perangkat Keras (*Hardware*)

*Hardware* yang digunakan adalah sebuah laptop dengan spesifikasi sebagai berikut :

- a. *Processor* Core i3 @ 2,27 Ghz
- b. RAM 2 GB DDR2
- c. *Hard disk* 500GB
- d. Printer inkjet
- 2. Perangkat Lunak (*Software*)

*Software* yang digunakan sebagai berikut

- a. XAMPP sebagai *web server*
- b. *Dreamweaver* CS5 untuk melakukan desain dan *coding* halaman *web*
- c. *Browser* untuk menjalankan aplikasi.

# **5.2.2 Hasil Pengujian**

Hasil pengujian merupakan hasil dari pengujian terhadap aplikasi yang telah dibuat dimana penulis melakukan pengujian untuk mendapatkan hasil keluaran yang diharapkan sama dengan hasil yang didapat. Dan berikut ini merupakan tabel pengujian :

| No. | Deskripsi         | Prosedur      | Masukan            | Keluaran yang | Hasil yang | Kesimpulan      |
|-----|-------------------|---------------|--------------------|---------------|------------|-----------------|
|     |                   | Pengujian     |                    | Diharapkan    | didapat    |                 |
|     | Pengujian         | jalankan<br>- | Input              | Menuju ke     | Menuju ke  | <b>Berhasil</b> |
|     | pada <i>login</i> | aplikasi      | nama anda $=$<br>- | halaman utama | halaman    |                 |
|     |                   |               | "admin"            |               | utama      |                 |
|     |                   |               | $password =$       |               |            |                 |

**Tabel 5.1 Tabel Pengujian** *Login*

|                         |                        | "admin"                                                       |                                                        |                                                        |          |
|-------------------------|------------------------|---------------------------------------------------------------|--------------------------------------------------------|--------------------------------------------------------|----------|
| Pengujian<br>pada login | - jalankan<br>aplikasi | Input<br>nama anda $=$<br>-<br>"tes"<br>$password =$<br>"tes" | Message:"<br>nama anda<br>atau password<br>anda salah" | Message:"<br>nama anda<br>atau password<br>anda salah" | Berhasil |

**Tabel 5.2 Tabel Pengujian Mengelola Data Admin**

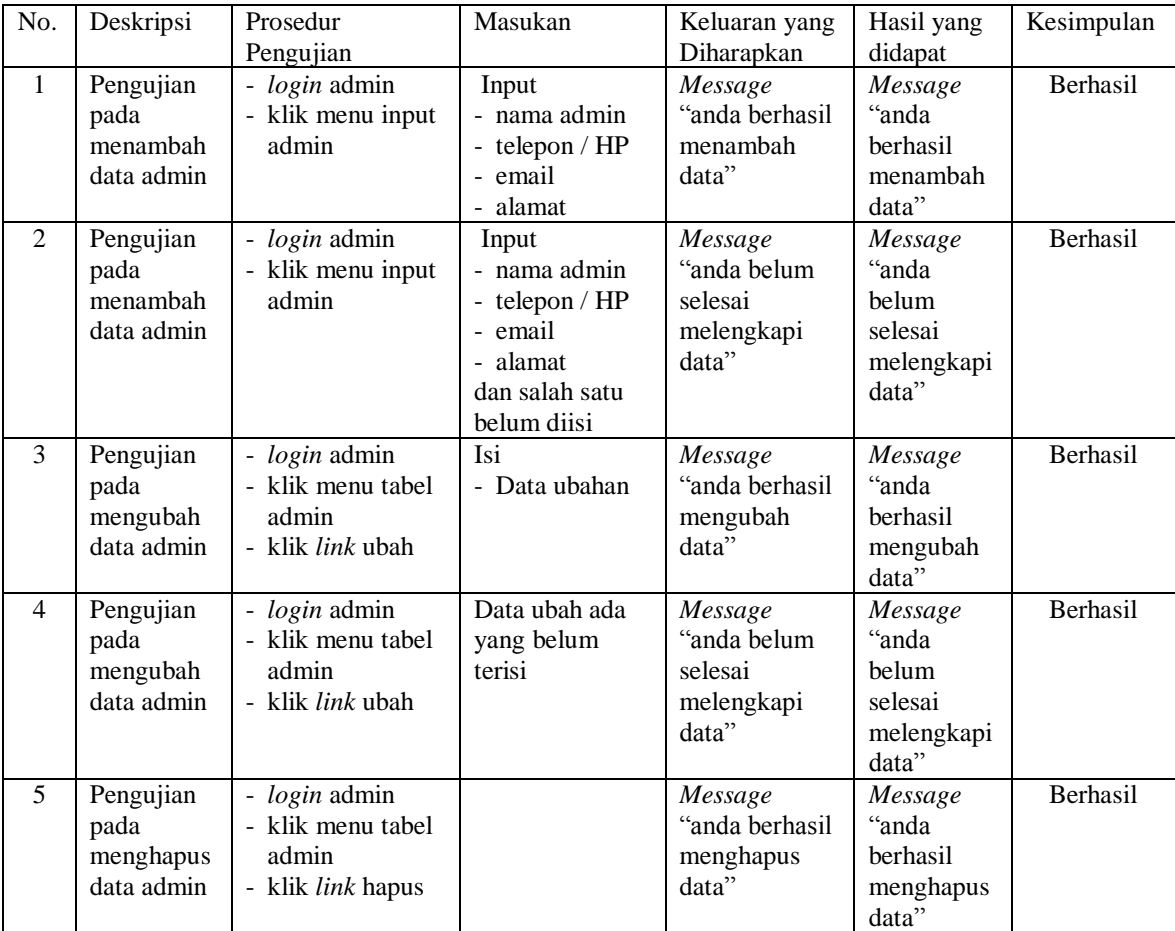

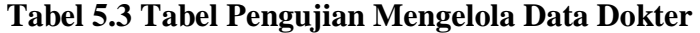

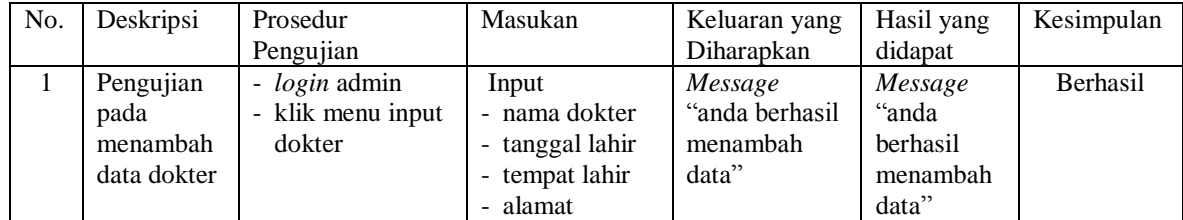

| $\mathfrak{D}$ | Pengujian                                     | login admin<br>- klik menu input                                         | - telepon<br>- email<br>- pendidikan<br>- poli<br>- foto<br>Input<br>- nama dokter                                                           | Message<br>"anda belum                                   | Message<br>"anda                                            | Berhasil |
|----------------|-----------------------------------------------|--------------------------------------------------------------------------|----------------------------------------------------------------------------------------------------|----------------------------------------------------------|-------------------------------------------------------------|----------|
|                | pada<br>menambah<br>data dokter               | dokter                                                                   | - tanggal lahir<br>- tempat lahir<br>- alamat<br>- telepon<br>- email<br>- pendidikan<br>- poli<br>$-$ foto<br>dan salah satu<br>belum diisi | selesai<br>melengkapi<br>data"                           | helum<br>selesai<br>melengkapi<br>data"                     |          |
| 3              | Pengujian<br>pada<br>mengubah<br>data dokter  | login admin<br>- klik menu tabel<br>dokter<br>- klik <i>link</i> ubah    | Isi<br>- Data ubahan                                                                                                    | Message<br>"anda berhasil<br>mengubah<br>data"           | Message<br>"anda<br>berhasil<br>mengubah<br>data"           | Berhasil |
| 4              | Pengujian<br>pada<br>mengubah<br>data dokter  | login admin<br>- klik menu tabel<br>dokter<br>- klik <i>link</i> ubah    | Data ubah ada<br>yang belum<br>terisi                                                                                                    | Message<br>"anda belum<br>selesai<br>melengkapi<br>data" | Message<br>"anda<br>belum<br>selesai<br>melengkapi<br>data" | Berhasil |
| 5              | Pengujian<br>pada<br>menghapus<br>data dokter | - login admin<br>- klik menu tabel<br>dokter<br>- klik <i>link</i> hapus |                                                                                                    | Message<br>"anda berhasil<br>menghapus<br>data"          | Message<br>"anda<br>berhasil<br>menghapus<br>data"          | Berhasil |

**Tabel 5.4 Tabel Pengujian Mengelola Data Jadwal Jaga Dokter**

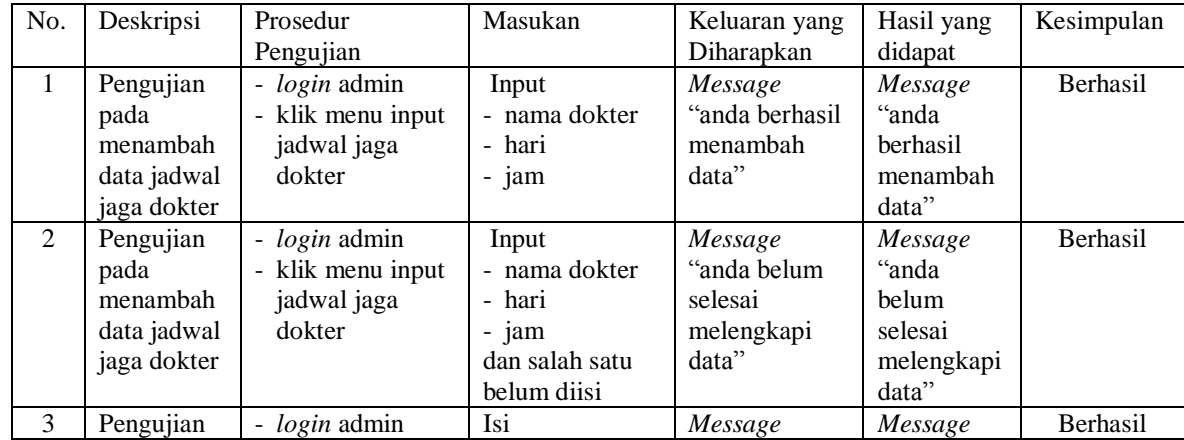

|                | pada<br>mengubah<br>data jadwal<br>jaga dokter               | - klik menu tabel<br>jadwal jaga<br>dokter<br>klik <i>link</i> ubah                           | - Data ubahan                         | "anda berhasil"<br>mengubah<br>data"                     | "anda<br><b>berhasil</b><br>mengubah<br>data"               |                 |
|----------------|--------------------------------------------------------------|-----------------------------------------------------------------------------------------------|---------------------------------------|----------------------------------------------------------|-------------------------------------------------------------|-----------------|
| $\overline{4}$ | Pengujian<br>pada<br>mengubah<br>data jadwal<br>jaga dokter  | - <i>login</i> admin<br>- klik menu tabel<br>jadwal jaga<br>dokter<br>- klik <i>link</i> ubah | Data ubah ada<br>yang belum<br>terisi | Message<br>"anda belum<br>selesai<br>melengkapi<br>data" | Message<br>"anda<br>belum<br>selesai<br>melengkapi<br>data" | <b>Berhasil</b> |
| 5              | Pengujian<br>pada<br>menghapus<br>data jadwal<br>jaga dokter | - <i>login</i> admin<br>- klik menu tabel<br>jadwal jaga<br>dokter<br>klik <i>link</i> hapus  |                                       | Message<br>"anda berhasil<br>menghapus<br>data"          | Message<br>"anda<br><b>berhasil</b><br>menghapus<br>data"   | <b>Berhasil</b> |

**Tabel 5.5 Tabel Pengujian Mengelola Data Pasien**

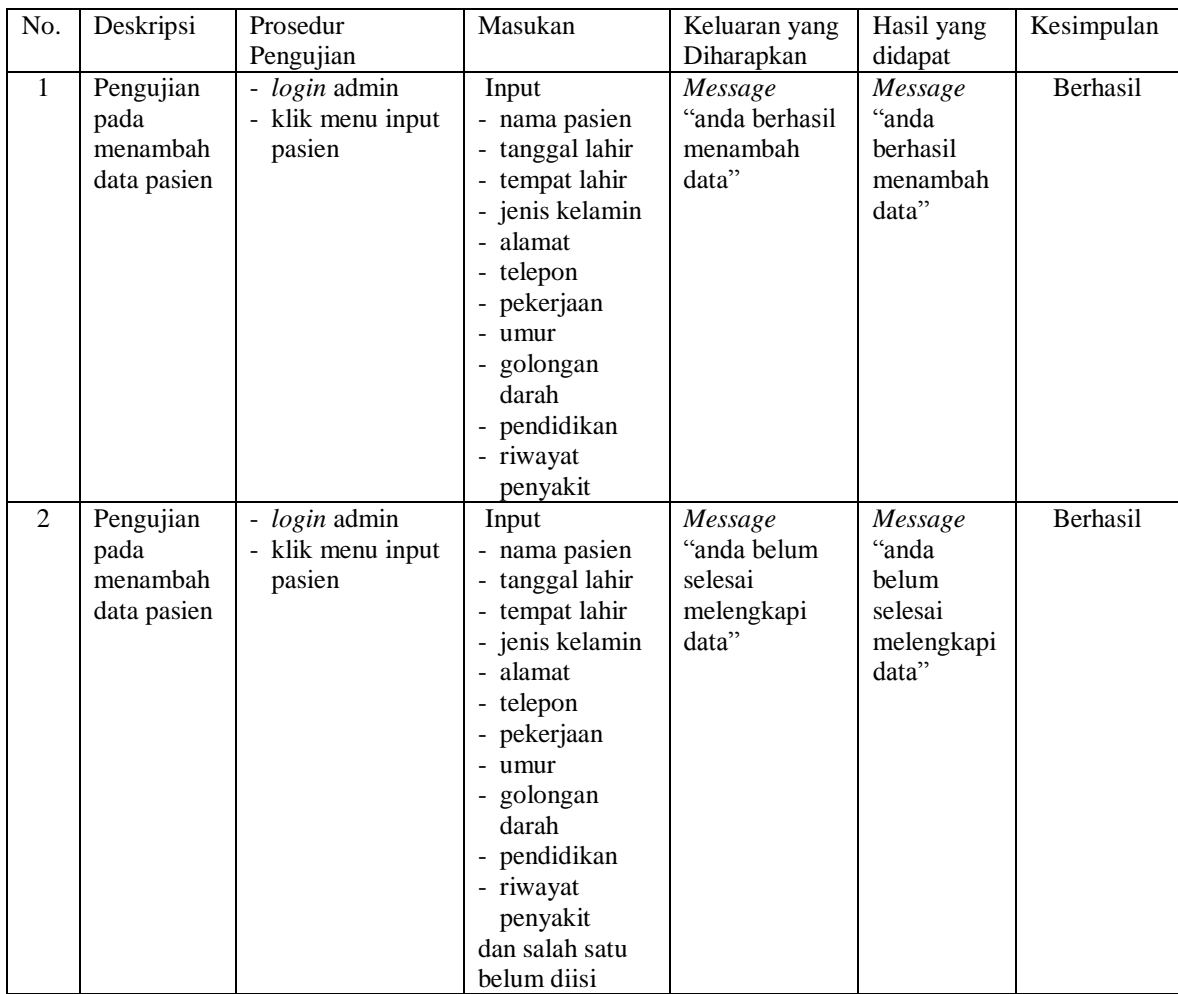

| 3              | Pengujian<br>pada<br>mengubah<br>data pasien  | - <i>login</i> admin<br>- klik menu tabel<br>pasien<br>- klik <i>link</i> ubah  | Isi<br>- Data ubahan                  | Message<br>"anda berhasil<br>mengubah<br>data"           | Message<br>"anda<br><b>berhasil</b><br>mengubah<br>data"    | <b>Berhasil</b> |
|----------------|-----------------------------------------------|---------------------------------------------------------------------------------|---------------------------------------|----------------------------------------------------------|-------------------------------------------------------------|-----------------|
| $\overline{4}$ | Pengujian<br>pada<br>mengubah<br>data pasien  | - <i>login</i> admin<br>- klik menu tabel<br>dokter<br>- klik <i>link</i> ubah  | Data ubah ada<br>yang belum<br>terisi | Message<br>"anda belum<br>selesai<br>melengkapi<br>data" | Message<br>"anda<br>belum<br>selesai<br>melengkapi<br>data" | <b>Berhasil</b> |
| 5              | Pengujian<br>pada<br>menghapus<br>data pasien | - <i>login</i> admin<br>- klik menu tabel<br>pasien<br>- klik <i>link</i> hapus |                                       | Message<br>"anda berhasil<br>menghapus<br>data"          | Message<br>"anda<br><b>berhasil</b><br>menghapus<br>data"   | <b>Berhasil</b> |

**Tabel 5.6 Tabel Pengujian Mengelola Data Obat**

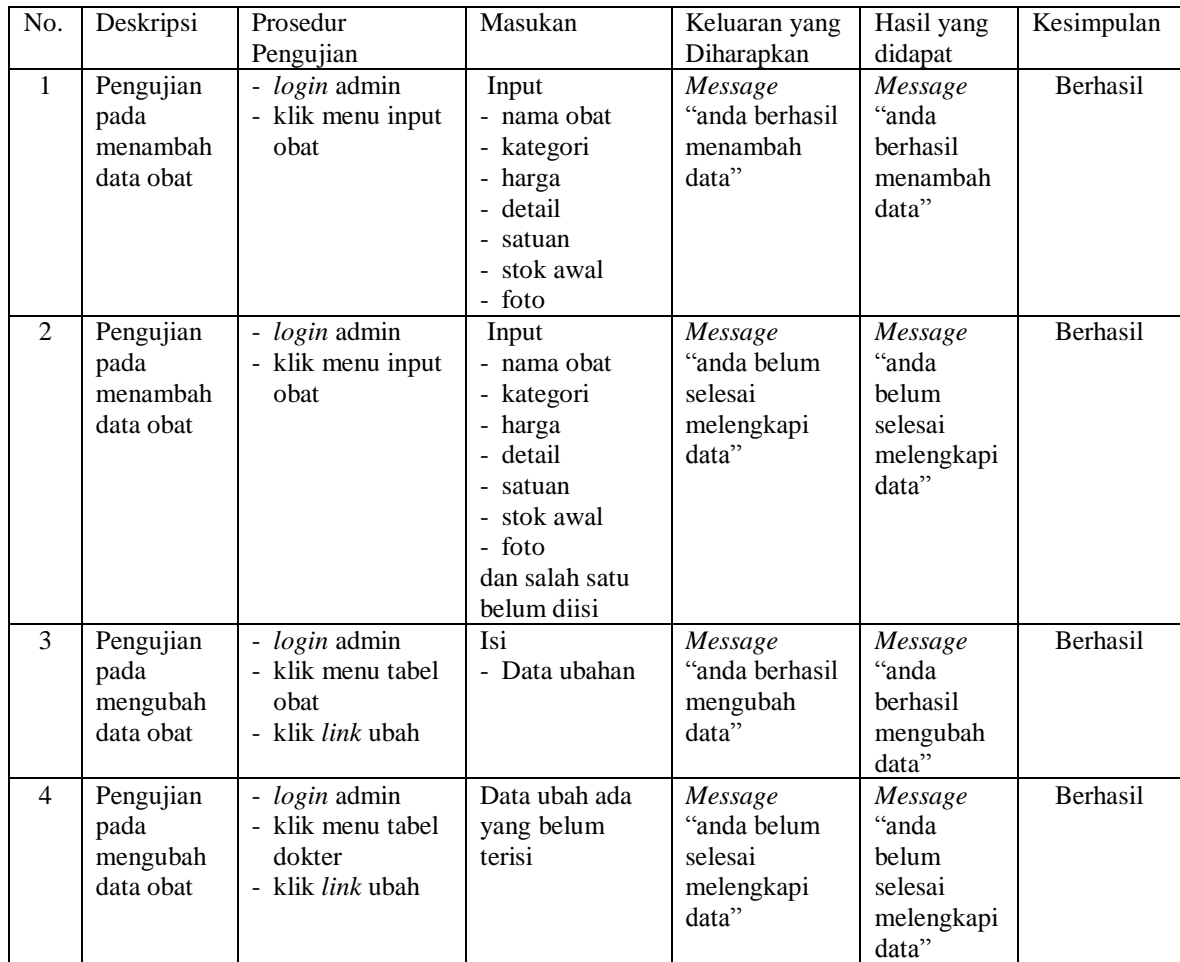

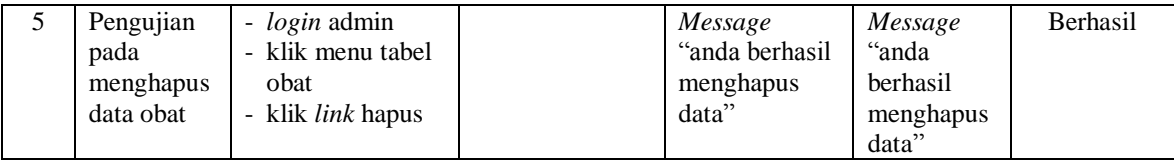

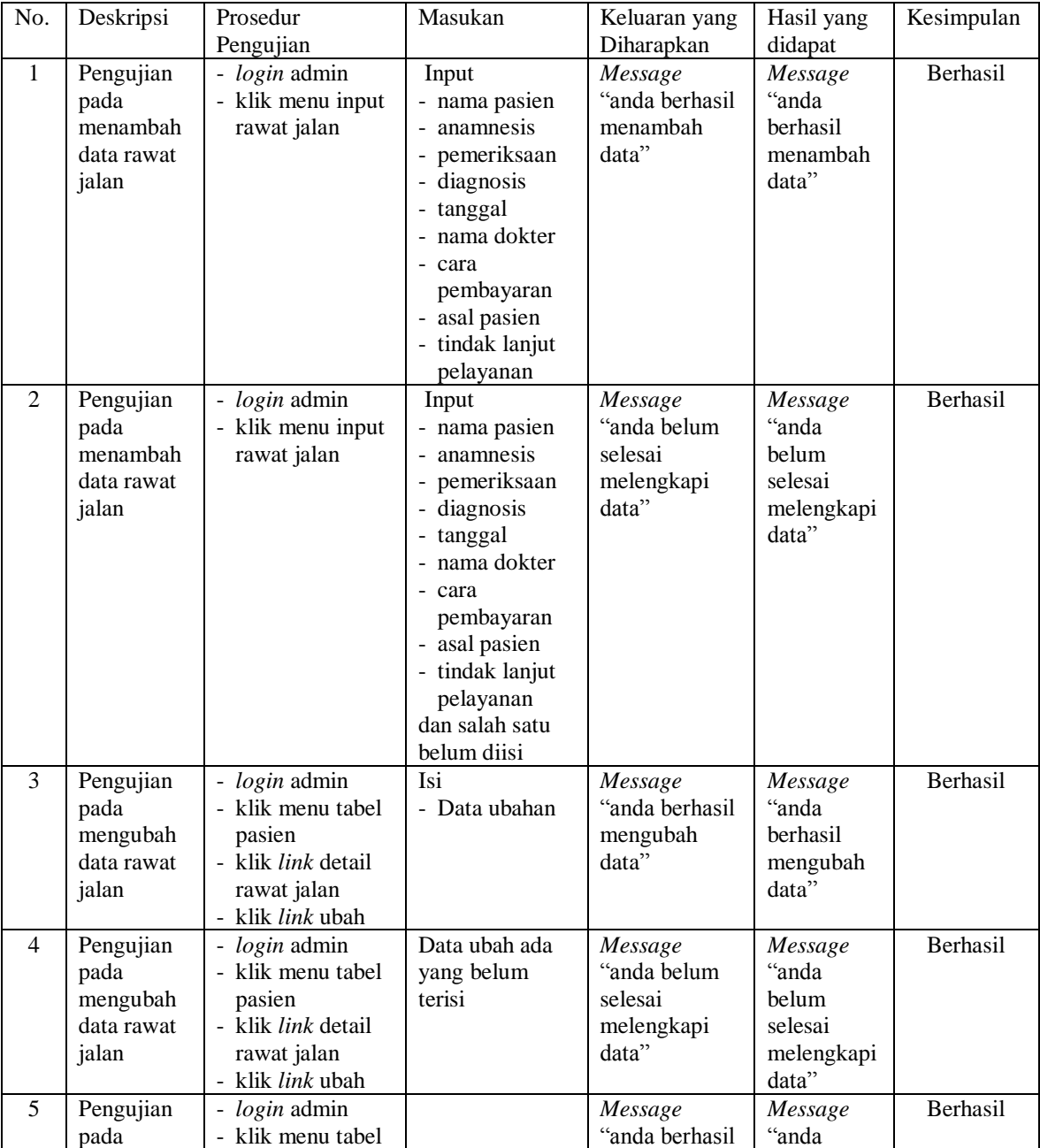

# **Tabel 5.7 Tabel Pengujian Mengelola Data Rawat Jalan**

| menghapus  | pasien                  | menghapus | berhasil  |  |
|------------|-------------------------|-----------|-----------|--|
| data rawat | klik <i>link</i> detail | data"     | menghapus |  |
| ialan      | rawat jalan             |           | data"     |  |
|            | klik <i>link</i> hapus  |           |           |  |

**Tabel 5.8 Tabel Pengujian Mengelola Data Rawat Inap**

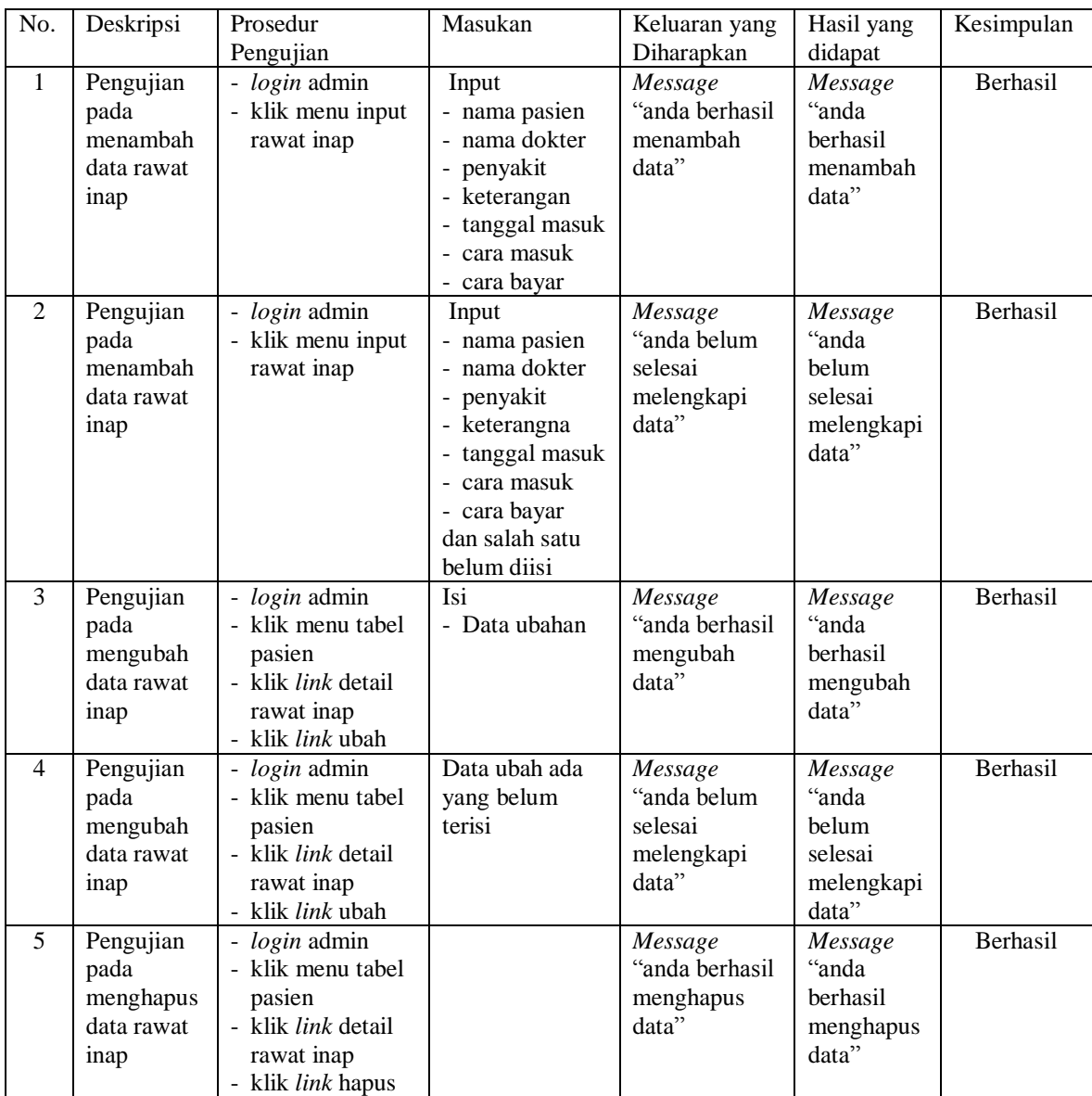

| No.            | Deskripsi  | Prosedur                  | Masukan        | Keluaran yang  | Hasil yang      | Kesimpulan      |
|----------------|------------|---------------------------|----------------|----------------|-----------------|-----------------|
|                |            | Pengujian                 |                | Diharapkan     | didapat         |                 |
| $\mathbf{1}$   | Pengujian  | - login admin             | Input          | Message        | Message         | <b>Berhasil</b> |
|                | pada       | - klik menu tabel         | - obat         | "anda berhasil | "anda           |                 |
|                | menambah   | pasien                    | - jumlah       | menambah       | <b>berhasil</b> |                 |
|                | data resep | - klik <i>link</i> detail | - keterangan   | data"          | menambah        |                 |
|                |            | - klik <i>link</i> detail |                |                | data"           |                 |
|                |            | resep                     |                |                |                 |                 |
| $\mathfrak{D}$ | Pengujian  | - <i>login</i> admin      | Input          | Message        | Message         | Berhasil        |
|                | pada       | - klik menu tabel         | - obat         | "anda belum    | "anda           |                 |
|                | menambah   | pasien                    | - jumlah       | selesai        | belum           |                 |
|                | data resep | - klik <i>link</i> detail | - keterangan   | melengkapi     | selesai         |                 |
|                |            | - klik <i>link</i> detail | dan salah satu | data"          | melengkapi      |                 |
|                |            | resep                     | belum diisi    |                | data"           |                 |
| 3              | Pengujian  | - login admin             |                | Message        | Message         | Berhasil        |
|                | pada       | - klik menu tabel         |                | "anda berhasil | "anda           |                 |
|                | menghapus  | pasien                    |                | menghapus      | <b>berhasil</b> |                 |
|                | data resep | - klik <i>link</i> detail |                | data"          | menghapus       |                 |
|                |            | - klik <i>link</i> detail |                |                | data"           |                 |
|                |            | resep                     |                |                |                 |                 |
|                |            | - klik <i>link</i> hapus  |                |                |                 |                 |

**Tabel 5.9 Tabel Pengujian Mengelola Data Resep**

**Tabel 5.10 Tabel Pengujian Mengelola Data Ronsen**

| No.          | Deskripsi         | Prosedur                          | Masukan               | Keluaran yang             | Hasil yang       | Kesimpulan |
|--------------|-------------------|-----------------------------------|-----------------------|---------------------------|------------------|------------|
| $\mathbf{1}$ |                   | Pengujian<br>- <i>login</i> admin |                       | Diharapkan                | didapat          | Berhasil   |
|              | Pengujian<br>pada | - klik menu tabel                 | Input<br>- keterangan | Message<br>"anda berhasil | Message<br>"anda |            |
|              | menambah          | pasien                            | - tanggal             | menambah                  | berhasil         |            |
|              | data ronsen       | - klik <i>link</i> detail         | - gambar              | data"                     | menambah         |            |
|              |                   | - klik <i>link</i> detail         |                       |                           | data"            |            |
|              |                   | ronsen                            |                       |                           |                  |            |
| 2            | Pengujian         | - <i>login</i> admin              | Input                 | Message                   | Message          | Berhasil   |
|              | pada              | - klik menu tabel                 | - keterangan          | "anda belum               | "anda            |            |
|              | menambah          | pasien                            | - tanggal             | selesai                   | belum            |            |
|              | data ronsen       | - klik <i>link</i> detail         | - gambar              | melengkapi                | selesai          |            |
|              |                   | - klik <i>link</i> detail         | dan salah satu        | data"                     | melengkapi       |            |
|              |                   | ronsen                            | belum diisi           |                           | data"            |            |
| 3            | Pengujian         | - login admin                     |                       | Message                   | Message          | Berhasil   |
|              | pada              | - klik menu tabel                 |                       | "anda berhasil            | "anda            |            |
|              | menghapus         | pasien                            |                       | menghapus                 | berhasil         |            |
|              | data ronsen       | - klik <i>link</i> detail         |                       | data"                     | menghapus        |            |
|              |                   | - klik <i>link</i> detail         |                       |                           | data"            |            |
|              |                   | ronsen                            |                       |                           |                  |            |
|              |                   | - klik <i>link</i> hapus          |                       |                           |                  |            |

## **5.3 ANALISIS HASIL YANG DICAPAI OLEH SISTEM**

Adapun analisis hasil yang dicapai oleh sistem rekam medis yang telah dibangun untuk mengatasi permasalahan yang terjadi pada Puskemas Pulau Temiang Kab. Tebo adalah sebagai berikut :

- 1. Sistem yang dirancang dapat melakukan pengolahan dan pencarian data informasi Puskemas Pulau Temiang Kab. Tebo dengan melakukan pengolahan data pasien, data dokter, dat jadwal jaga dokter, data informasi, data forum, data rekam medis pasien secara terkomputerisasi
- 2. Sistem yang baru juga dapat melakukan pengelolaan data stok obat sehingga informasi stok obat menjadi benar dan sesuai dengan kondisi fisikinya.
- 3. Sistem juga dapat mencetak laporan yang dibutuhkan dalam pengelolaan data, diantaranya laporan rekam medis pasien, laporan rawat jalan dan rawat inap pasien, laporan penyakit

Adapun kelebihan dari sistem baru ini adalah sebagai berikut :

- 1. Dengan adanya sistem baru mempermudah Puskemas Pulau Temiang Kab. Tebo dalam melakukan pengolahan data informasi secara terkomputerisasi sehingga dapat menambah, mengubah, dan menghapus data serta melakukan pencarian secara lebih cepat
- 2. Dengan adanya sistem baru juga menampilkan data stok baru dengan adanya penambahan dan pengurangan stok secara otomatis saat dikelola.
- 3. Dengan adanya sistem baru juga dapat mencetak laporan yang dibutuhkan tanpa harus direkap secara manual kembali.

Dan kekurangan dari sistem baru ini adalah sebagai berikut :

- 1. Belum tersedia fitur untuk pemesanan nomor antrian untuk pemeriksaan pasien
- 2. Belum adanya penanganan masalah keamanan sistem khususnya untuk jaringan pada aplikasi
- 3. Belum tersedinya sistem yang dapat mengintegrasikan dengan pembayaran tunai pada kasir di puskesmas.